## Email Miscellaneous Topics

Mohsen Banan: http://mohsen.banan.1.byname.net/ContactMe

http://mohsen.banan.1.byname.net/PLPC/120060

Winter 2016 – March 17, 2016 Varbatim Copying Permitted

Concept Of Public Cloud Based Mail Services<br>Private Cloud Mail: A Good Web Interface Over Mail Management<br>Comparison of Webmail Providers<br>Overview Of Office-365 Cloud Email<br>Overview Of Google Cloud Email

## Part I

## Part 1: Email As A Service In The Cloud

- Concept Of Public Cloud Based Mail Services
- Private Cloud Mail: A Good Web Interface Over Mail Management
- Comparison of Webmail Providers
- Overview Of Office-365 Cloud Email
- Overview Of Google Cloud Email

### Concept Of Cloud Based Mail Services

Somebody else (A Service Provider):

- **•** Somebody Else Has Developed and Configured Everything For You
- **•** Somebody Else Is Operating Everything For You
- **Economies Of Scale Makes It All Very Cheap**

You Just Need To:

- Configure The Parameters That They Allow You To Configure
- You Have Access To The Logs And Information That The Service Provider Exposes

Ramifications Of This Arrangment:

- **The Service Provider Is In Full Control Of Your Emails**
- You Have To Do Very Little And It All Runs Reliably
- You Are Limited To What Is Provided That Can Be More Than Adequate
- There Is Not Transparancy and No Control

**Concept Of Public Cloud Based Mail Services Private Cloud Mail: A Good Web Interface Over Mail Management Comparison of Webmail Providers Overview Of Office-365 Cloud Email Overview Of Google Cloud Email**

Private Cloud Mail: A Good Web Interface Over Mail Management

Similar To Public Cloud Based Mail Services Characteristic – But Your Own

### Comparison Of Mail Systems – (servers, clients, webmail providers)

- Comparison of mail servers Wikipedia https://en.wikipedia.org/wiki/Comparison\_of\_mail\_servers
- Comparison of email clients Wikipedia https://en.wikipedia.org/wiki/Comparison\_of\_email\_clients
- Comparison of webmail providers Wikipedia https: //en.wikipedia.org/wiki/Comparison\_of\_webmail\_providers
- List of collaborative software Wikipedia https: //en.wikipedia.org/wiki/List\_of\_collaborative\_software

http://business.tutsplus.com/articles/ setting-up-a-hosted-email-solution-with-microsoft-office-365--fsw-40400

Overview Of Office-365 Cloud Email

**Concept Of Public Cloud Based Mail Services Private Cloud Mail: A Good Web Interface Over Mail Management Comparison of Webmail Providers Overview Of Office-365 Cloud Email Overview Of Google Cloud Email**

http://business.tutsplus.com/articles/ setting-up-a-hosted-email-solution-with-microsoft-office-365--fsw-40400

## Google Cloud Email

Concept Of Public Cloud Based Mail Services<br>Private Cloud Mail: A Good Web Interface Over Mail Management<br>Comparison of Webmail Providers<br>Overview Of Office-365 Cloud Email<br>Overview Of Google Cloud Email

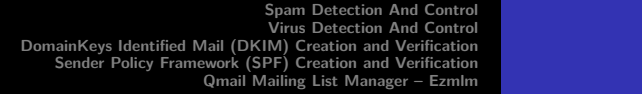

# Part II

## Part 2: Topics We Did Not Cover In Enough Detail

- Spam Detection And Control
- Virus Detection And Control
- DomainKeys Identified Mail (DKIM) Creation and Verification
- Sender Policy Framework (SPF) Creation and Verification
- Qmail Mailing List Manager Ezmlm

Spam Detection And Control<br>Virus Detection And Control<br>DomainKeys Identified Mail (DKIM) Creation and Verification<br>Sender Policy Framework (SPF) Creation and Verification<br>Qmail Mailing List Manager – Ezmlm

Spam Detection And Control

Spam Detection And Control:

- At The Point Of Final Delivery Run SpamAssassin
- Let It Score Your Incoming Messages
- Decide On A Score For Ham/Spam
- Let The User Flag False Negatives
- Occasionally Look For False Positives and Flag Those

**Mohsen Banan** 

**Spam Detection And Control Virus Detection And Control DomainKeys Identified Mail (DKIM) Creation and Verification Sender Policy Framework (SPF) Creation and Verification Qmail Mailing List Manager – Ezmlm**

Virus Detection And Control

Virus Detection And Control:

- On Every Incoming Message Run A Virus Detector (Where In The Qmail Picture?)
- On Every Outgoing Message Run A Virus Detector (Where In The Qmail Picture?)
- Continually Update Virus Detector Signatures
- Choice Or Combinations Of Virus Scanners: ClamAV

**Spam Detection And Control Virus Detection And Control DomainKeys Identified Mail (DKIM) Creation and Verification Sender Policy Framework (SPF) Creation and Verification Qmail Mailing List Manager – Ezmlm**

DomainKeys Identified Mail (DKIM) Creation and Verification

- Let's You Improve Your Delivery Rates
- Uses DNS
- Where To Add It In The Qmail Picture For Sending (before qmailsmtp)
- Where To Add It In The Qmail Picture For Incoming (mailfront add-on)
- http://notes.sagredo.eu/node/92

Spam Detection And Control<br>Virus Detection And Control<br>DomainKeys Identified Mail (DKIM) Creation and Verification **Sender Policy Framework (SPF) Creation and Verification Qmail Mailing List Manager – Ezmlm**

Sender Policy Framework (SPF) Creation and Verification

- Let's You Improve Your Delivery Rates
- Uses DNS
- Where To Add It In The Qmail Picture For Sending (before qmailsmtp)
- Where To Add It In The Qmail Picture For Incoming (mailfront add-on)
- $\bullet$ http://wiki.qmailtoaster.com/index.php/SPF

Spam Detection And Control<br>Virus Detection And Control<br>DomainKeys Identified Mail (DKIM) Creation and Verification<br>Sender Policy Framework (SPF) Creation and Verification<br>Qmail Mailing List Manager – Ezmlm

Qmail Mailing List Manager – Ezmlm

- Qmail Oriented Alternative To Mailman or Majordomo
- Meant To Be A Layer Over Qmail
- Assigns long uniq mailaddresses that permit handling of bounces
- ezmlm-web is a web interface for the administration of ezmlm mailing lists.

# Part III

## Part 3: Class Activities

- **<sup>11</sup>** Accessing Your Accounts On ByStar Mail Server
	- Your Domains, Your Account+Passwd
	- ByStar Mail Server Basic Tests
- **<sup>12</sup>** Bash Scripting MailBot and MailInjector Exercise
	- MailInjector Evolution
	- MailBot Evolution

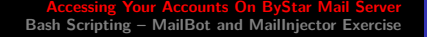

**Your Domains, Your Account+Passwd ByStar Mail Server Basic Tests**

Your Domains, Your Account+Passwd

- smtp.first.1.last.byname.net imap.first.1.last.byname.net
- Your account is the first field in the /etc/passwd file that was emailed
- Your passwd was emailed to you

**Your Domains, Your Account+Passwd ByStar Mail Server Basic Tests**

## ByStar Mail Server Basic Tests

- ping smtp.first.1.last.byname.net
- From Your Bellevue College Account Send Messages To main@first.1.last.byname.net
- Submit Server Tests Against smtp.first.1.last.byname.net

**MailInjector Evolution MailBot Evolution**

## MailInjector Evolution

- $\bullet$  cd  $\frac{7}{1}$ isit442
- mv mailInjector mailInjector.20160315
- $\bullet$  cp -r -p /opt/public/osmt/bin/mailInjector.

**MailInjector Evolution MailBot Evolution**

## MailBot Evolution

- $\bullet$  cd  $\frac{7}{1}$ isit442
- mv mailBot mailBot.20160315
- $\bullet$  cp -r -p /opt/public/osmt/bin/mailBot .

**Next Set Of Assignments**

# Part IV

## Part 4: Assignments

**<sup>13</sup>** Next Set Of Assignments

# Next Set Of Assignments (Due 3/20)

Continue your work on Mail Transition Papers